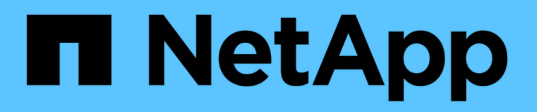

### **Storage-Level Access Guard**를 사용하여 파일 액세스를 보호합니다 ONTAP 9

NetApp April 24, 2024

This PDF was generated from https://docs.netapp.com/ko-kr/ontap/smb-admin/secure-file-accessstorage-level-access-guard-concept.html on April 24, 2024. Always check docs.netapp.com for the latest.

# 목차

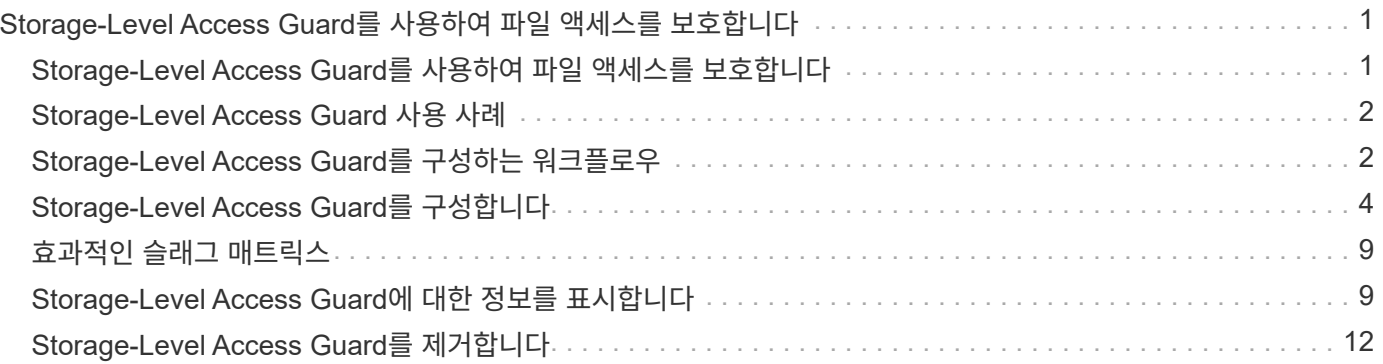

# <span id="page-2-0"></span>**Storage-Level Access Guard**를 사용하여 파일 액세스를 보호합니다

### <span id="page-2-1"></span>**Storage-Level Access Guard**를 사용하여 파일 액세스를 보호합니다

기본 파일 수준 및 내보내기/공유 보안을 사용하여 액세스를 보호하는 것 외에도 ONTAP가 볼륨 수준에서 적용한 세 번째 보안 계층인 스토리지 수준 액세스 가드를 구성할 수 있습니다. Storage-Level Access Guard는 모든 NAS 프로토콜에서 해당 프로토콜이 적용된 스토리지 객체에 액세스하는 데 적용됩니다.

NTFS 액세스 권한만 지원됩니다. ONTAP에서 UNIX 사용자에 대한 보안 검사를 수행하여 스토리지 수준 액세스 가드가 적용된 볼륨의 데이터에 액세스하려면 UNIX 사용자는 볼륨을 소유한 SVM에서 Windows 사용자에게 매핑해야 합니다.

#### **Storage-Level Access Guard** 동작

• Storage-Level Access Guard는 스토리지 개체의 모든 파일 또는 모든 디렉토리에 적용됩니다.

볼륨의 모든 파일 또는 디렉토리에는 Storage-Level Access Guard 설정이 적용되기 때문에 전파를 통한 상속은 필요하지 않습니다.

- 저장소 수준 액세스 가드를 구성하여 파일에만 적용하거나 디렉터리에만 적용하거나 볼륨 내의 파일과 디렉터리에 모두 적용할 수 있습니다.
	- $\degree$  파일 및 디렉터리 보안

스토리지 객체 내의 모든 디렉토리 및 파일에 적용됩니다. 기본 설정입니다.

◦ 파일 보안

스토리지 객체 내의 모든 파일에 적용됩니다. 이 보안을 적용해도 디렉터리에 대한 액세스 또는 감사에는 영향을 주지 않습니다.

◦ 디렉터리 보안

스토리지 객체 내의 모든 디렉토리에 적용됩니다. 이 보안을 적용해도 파일에 대한 액세스 또는 감사에는 영향을 주지 않습니다.

• Storage-Level Access Guard는 사용 권한을 제한하는 데 사용됩니다.

추가 액세스 권한은 제공하지 않습니다.

• NFS 또는 SMB 클라이언트의 파일 또는 디렉토리에 대한 보안 설정을 볼 경우 Storage-Level Access Guard 보안이 표시되지 않습니다.

스토리지 객체 레벨에서 적용되고 유효 사용 권한을 결정하는 데 사용되는 메타데이터에 저장됩니다.

• 시스템(Windows 또는 UNIX) 관리자도 클라이언트에서 스토리지 수준 보안을 취소할 수 없습니다.

스토리지 관리자만 수정할 수 있습니다.

- NTFS 또는 혼합 보안 스타일을 사용하는 볼륨에 스토리지 수준 액세스 가드를 적용할 수 있습니다.
- 볼륨이 포함된 SVM에 CIFS 서버가 구성되어 있는 경우 UNIX 보안 스타일을 사용하는 볼륨에 Storage-Level Access Guard를 적용할 수 있습니다.
- 볼륨이 볼륨 접합 경로 아래에 마운트되고 해당 경로에 Storage-Level Access Guard가 있는 경우 그 아래에 마운트된 볼륨으로 전파되지 않습니다.
- Storage-Level Access Guard 보안 설명자는 SnapMirror 데이터 복제 및 SVM 복제를 통해 복제됩니다.
- 바이러스 스캐너용 특별한 디스펜션이 있습니다.

저장소 수준 액세스 가드가 개체에 대한 액세스를 거부하더라도 이러한 서버에서 파일과 디렉토리를 선별하기 위해 예외적인 액세스가 허용됩니다.

• 스토리지 레벨 액세스 가드로 인해 액세스가 거부되면 FPolicy 알림이 전송되지 않습니다.

#### 액세스 확인 순서

파일 또는 디렉토리에 대한 액세스는 내보내기 또는 공유 권한, 볼륨에 설정된 Storage-Level Access Guard 권한, 파일 및/또는 디렉토리에 적용되는 기본 파일 권한의 합집합에 의해 결정됩니다. 모든 보안 수준을 평가하여 파일 또는 디렉터리에 있는 유효한 권한을 결정합니다. 보안 액세스 검사는 다음 순서로 수행됩니다.

- 1. SMB 공유 또는 NFS 엑스포트 레벨 사용 권한
- 2. 스토리지 레벨 액세스 가드
- 3. NTFS 파일/폴더 ACL(액세스 제어 목록), NFSv4 ACL 또는 UNIX 모드 비트

#### <span id="page-3-0"></span>**Storage-Level Access Guard** 사용 사례

Storage-Level Access Guard는 클라이언트 측에서 볼 수 없는 스토리지 수준에서 추가 보안을 제공하므로 사용자 또는 관리자가 데스크톱에서 해당 보안을 취소할 수 없습니다. 스토리지 레벨에서 액세스를 제어하는 기능이 유용하다고 볼 수 있는 특정 사용 사례가 있습니다.

이 기능의 일반적인 사용 사례는 다음과 같습니다.

- 스토리지 수준에서 모든 사용자의 액세스를 감사 및 제어하여 지적 재산권을 보호합니다
- 은행 및 거래 그룹을 비롯한 금융 서비스 기업을 위한 스토리지
- 정부 서비스 및 개별 부서용 개별 파일 스토리지
- 모든 학생 파일을 보호하는 대학

### <span id="page-3-1"></span>**Storage-Level Access Guard**를 구성하는 워크플로우

스토리지 레벨 액세스 가드(slag)를 구성하는 워크플로에서는 NTFS 파일 권한 및 감사 정책을 구성하는 데 사용하는 것과 동일한 ONTAP CLI 명령을 사용합니다. 지정된 대상에서 파일 및 디렉토리 액세스를 구성하는 대신 지정된 SVM(스토리지 가상 머신) 볼륨의 슬래그를 구성합니다.

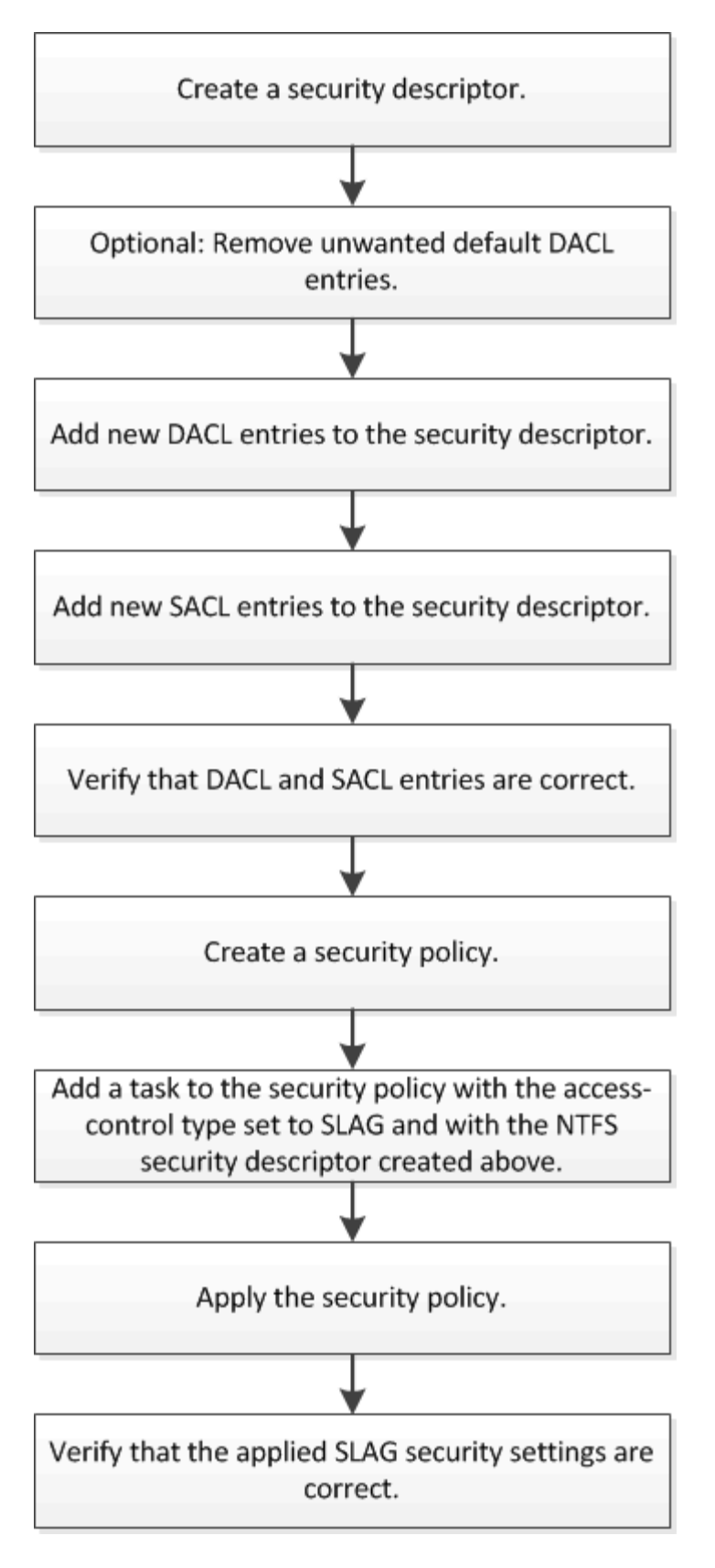

관련 정보

[Storage-Level Access Guard](#page-5-0) [구성](#page-5-0)

# <span id="page-5-0"></span>**Storage-Level Access Guard**를 구성합니다

볼륨 또는 qtree에 스토리지 레벨 액세스 가드를 구성하려면 여러 단계를 수행해야 합니다. Storage-Level Access Guard는 스토리지 레벨에서 설정된 액세스 보안 수준을 제공합니다. 모든 NAS 프로토콜에서 적용된 스토리지 객체에 대한 모든 액세스에 적용되는 보안을 제공합니다.

단계

1. 'vserver security file-directory NTFS create' 명령을 사용하여 보안 설명자를 생성합니다.

'vserver security file-directory NTFS create-vserver vs1-ntfs-sd sd1''vserver security file-directory NTFS show-vserver vs1'

```
Vserver: vs1
    NTFS Security Owner Name
    Descriptor Name
     ------------ --------------
   sd1
```
보안 설명자는 다음 네 가지 기본 ACE(DACL 액세스 제어 항목)를 사용하여 만들어집니다.

```
Vserver: vs1
   NTFS Security Descriptor Name: sd1
     Account Name Access Access Apply To
                     Type Rights
      -------------- ------- ------- -----------
     BUILTIN\Administrators
                    allow full-control this-folder, sub-folders,
files
     BUILTIN\Users allow full-control this-folder, sub-folders,
files
     CREATOR OWNER allow full-control this-folder, sub-folders,
files
     NT AUTHORITY\SYSTEM
                    allow full-control this-folder, sub-folders,
files
```
Storage-Level Access Guard를 구성할 때 기본 항목을 사용하지 않으려면 보안 설명자에 고유한 ACE를 만들고 추가하기 전에 해당 항목을 제거할 수 있습니다.

2. Storage-Level Access Guard 보안으로 구성하지 않으려는 보안 설명자에서 기본 DACL ACE 중 하나를 제거합니다.

a. 'vserver security file-directory NTFS DACL remove' 명령을 사용하여 불필요한 DACL ACE를 제거합니다.

이 예제에서는 세 개의 기본 DACL ACE가 보안 설명자인 BUILTIN\Administrators, BUILTIN\Users 및 Creator Owner에서 제거됩니다.

'vserver security file-directory NTFS DACL remove-vserver vs1-ntfs-sd SD1-access-type allow-account builtin\users''vserver security file-directory NTFS DACL remove-vserver vs1-directory vs1-accessdirects builtl-creator' vserver security file-directs -directs -ntfs -directs -ntfs -directs -directs -creator

b. 'vserver security file-directory NTFS DACL show' 명령을 사용하여 스토리지 수준 액세스 가드 보안에 사용하지 않을 DACL ACE가 보안 설명자에서 제거되었는지 확인합니다.

이 예제에서 명령의 출력은 NT AUTHORITY\SYSTEM DEFAULT DACL ACE 항목만 남겨 두고 세 개의 기본 DACL ACE가 보안 설명자에서 제거되었는지 확인합니다.

'vserver security file-directory NTFS DACL show -vserver vs1'

```
Vserver: vs1
   NTFS Security Descriptor Name: sd1
     Account Name Access Access Apply To
                     Type Rights
     -------------- ------- ------- -----------
     NT AUTHORITY\SYSTEM
                     allow full-control this-folder, sub-folders,
files
```
3. 'vserver security file-directory NTFS DACL add' 명령을 사용하여 하나 이상의 DACL 항목을 보안 설명자에 추가합니다.

이 예제에서는 보안 설명자에 두 개의 DACL ACE가 추가됩니다.

'vserver security file-directory NTFS DACL add-vserver vs1-ntfs-sd SD1-access-type allow-account example\engineering-rights full-control-apply-to this-folder, sub-folders, files''vserver security file-directory ntfs DACL add-vserver vs1-ntfs-access-type allow-account" example\Domain Users"-read-folders 폴더에 대한 읽기 권한

4. 'vserver security file-directory NTFS SACL add' 명령을 사용하여 하나 이상의 SACL 항목을 보안 설명자에 추가합니다.

이 예제에서는 두 개의 SACL ACE가 보안 설명자에 추가됩니다.

'vserver security file-directory NTFS SACL add-vserver vs1-ntfs-sd SD1-access-type failure-account' example\Domain Users"-rights read-apply-to this-folder, sub-folders, files''vserver security file-directory NTFS SACL add-vserver vs1-ntfs-sd-access-type success-account example\engineering-folders fullcontrol-folders

5. 'vserver security file-directory NTFS DACL show' 및 'vserver security file-directory NTFS SACL show' 명령을 각각 사용하여 DACL 및 SACL ACE가 올바르게 구성되었는지 확인합니다.

이 예제에서 다음 명령은 보안 설명자 "'Sd1'"의 DACL 항목에 대한 정보를 표시합니다.

'vserver security file-directory NTFS DACL show -vserver vs1-NTFS-SD SD1'

```
Vserver: vs1
   NTFS Security Descriptor Name: sd1
     Account Name Access Access Apply To
                     Type Rights
     -------------- ------- ------- -----------
     EXAMPLE\Domain Users
                   allow read this-folder, sub-folders,
files
     EXAMPLE\engineering
                     allow full-control this-folder, sub-folders,
files
     NT AUTHORITY\SYSTEM
                     allow full-control this-folder, sub-folders,
files
```
이 예제에서 다음 명령은 보안 설명자 "'sd1'"에 대한 SACL 항목에 대한 정보를 표시합니다.

'vserver security file-directory NTFS SACL show -vserver vs1-NTFS-SD SD1'

```
Vserver: vs1
   NTFS Security Descriptor Name: sd1
     Account Name Access Access Apply To
                    Type Rights
     -------------- ------- ------- -----------
     EXAMPLE\Domain Users
                  failure read this-folder, sub-folders,
files
     EXAMPLE\engineering
                    success full-control this-folder, sub-folders,
files
```
6. 'vserver security file-directory policy create' 명령을 사용하여 보안 정책을 생성합니다.

다음 예제에서는 ""정책1""이라는 정책을 만듭니다.

'vserver security file-directory policy create-vserver vs1-policy-name policy1'

7. 'vserver security file-directory policy show' 명령을 사용하여 정책이 올바르게 구성되었는지 확인합니다.

'vserver security file-directory policy show'를 선택합니다

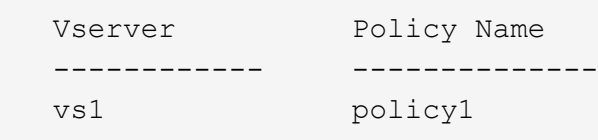

8. 을 사용하여 연결된 보안 설명자가 있는 작업을 보안 정책에 추가합니다 vserver security filedirectory policy task add 명령과 함께 -access-control 매개 변수를 로 설정합니다 slag.

정책에 둘 이상의 Storage-Level Access Guard 작업이 포함될 수 있지만 파일 디렉터리 및 Storage-Level Access Guard 작업을 모두 포함하도록 정책을 구성할 수는 없습니다. 정책에는 모든 스토리지 레벨 액세스 가드 작업 또는 모든 파일 디렉토리 작업이 포함되어야 합니다.

이 예제에서는 보안 설명자 'Sd1'에 할당된 "정책1"이라는 정책에 작업이 추가됩니다. 액세스 제어 유형이 '슬래그'로 설정된 '/datavol1' 경로에 할당됩니다.

'vserver security file-directory policy task add-vserver vs1-policy-name policy1-path/datavol1-accesscontrol slag-security-type ntfs-ntfs-mode propagate-ntfs-sd SD1'

9. 'vserver security file-directory policy task show' 명령을 사용하여 작업이 올바르게 구성되었는지 확인합니다.

'vserver security file-directory policy task show -vserver vs1-policy-name policy1'

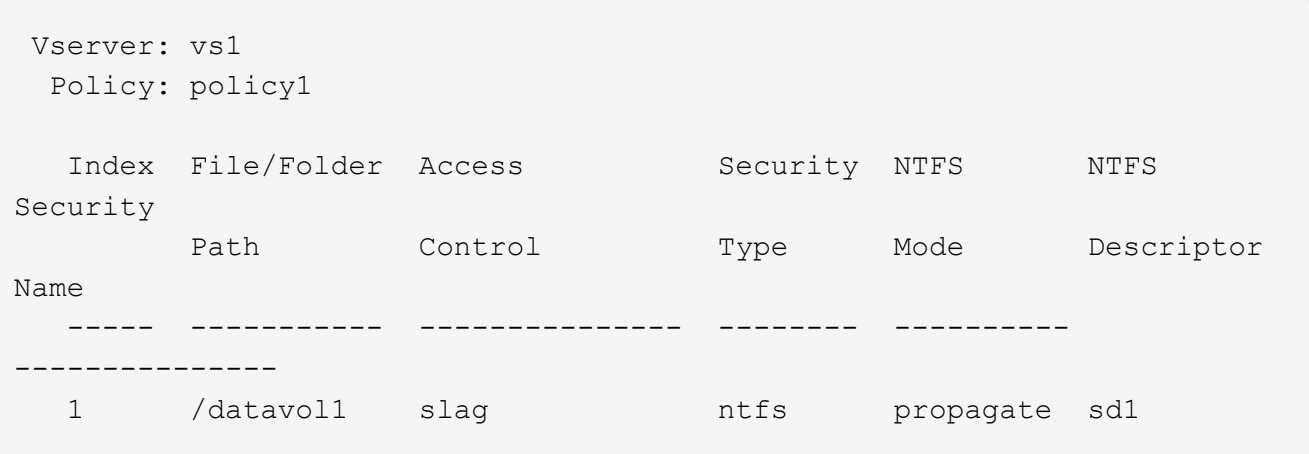

10. 'vserver security file-directory apply' 명령을 사용하여 Storage-Level Access Guard 보안 정책을 적용합니다.

'vserver security file-directory apply-vserver vs1-policy-name policy1'

보안 정책을 적용할 작업이 예약됩니다.

11. 'vserver security file-directory show' 명령을 사용하여 적용된 Storage-Level Access Guard 보안 설정이 올바른지 확인합니다.

이 예제에서 명령의 출력은 스토리지 레벨 액세스 가드 보안이 NTFS 볼륨 '/datavol1'에 적용되었음을 보여 줍니다. 모든 사용자에게 모든 권한을 허용하는 기본 DACL이 그대로 유지되더라도 Storage-Level Access Guard 보안은 Storage-Level Access Guard 설정에 정의된 그룹에 대한 액세스를 제한(및 감사)합니다.

'vserver security file-directory show -vserver vs1-path/datavol1'

 Vserver: vs1 File Path: /datavol1 File Inode Number: 77 Security Style: ntfs Effective Style: ntfs DOS Attributes: 10 DOS Attributes in Text: ----D--- Expanded Dos Attributes: - Unix User Id: 0 Unix Group Id: 0 Unix Mode Bits: 777 Unix Mode Bits in Text: rwxrwxrwx ACLs: NTFS Security Descriptor Control:0x8004 Owner:BUILTIN\Administrators Group:BUILTIN\Administrators DACL - ACEs ALLOW-Everyone-0x1f01ff ALLOW-Everyone-0x10000000-OI|CI|IO Storage-Level Access Guard security SACL (Applies to Directories): AUDIT-EXAMPLE\Domain Users-0x120089-FA AUDIT-EXAMPLE\engineering-0x1f01ff-SA DACL (Applies to Directories): ALLOW-EXAMPLE\Domain Users-0x120089 ALLOW-EXAMPLE\engineering-0x1f01ff ALLOW-NT AUTHORITY\SYSTEM-0x1f01ff SACL (Applies to Files): AUDIT-EXAMPLE\Domain Users-0x120089-FA AUDIT-EXAMPLE\engineering-0x1f01ff-SA DACL (Applies to Files): ALLOW-EXAMPLE\Domain Users-0x120089 ALLOW-EXAMPLE\engineering-0x1f01ff ALLOW-NT AUTHORITY\SYSTEM-0x1f01ff

관련 정보

[CLI](https://docs.netapp.com/ko-kr/ontap/smb-admin/manage-ntfs-security-audit-policies-slag-concept.html)[를](https://docs.netapp.com/ko-kr/ontap/smb-admin/manage-ntfs-security-audit-policies-slag-concept.html) [사용하여](https://docs.netapp.com/ko-kr/ontap/smb-admin/manage-ntfs-security-audit-policies-slag-concept.html) [SVM](https://docs.netapp.com/ko-kr/ontap/smb-admin/manage-ntfs-security-audit-policies-slag-concept.html)[에서](https://docs.netapp.com/ko-kr/ontap/smb-admin/manage-ntfs-security-audit-policies-slag-concept.html) [NTFS](https://docs.netapp.com/ko-kr/ontap/smb-admin/manage-ntfs-security-audit-policies-slag-concept.html) [파일](https://docs.netapp.com/ko-kr/ontap/smb-admin/manage-ntfs-security-audit-policies-slag-concept.html) [보안](https://docs.netapp.com/ko-kr/ontap/smb-admin/manage-ntfs-security-audit-policies-slag-concept.html)[, NTFS](https://docs.netapp.com/ko-kr/ontap/smb-admin/manage-ntfs-security-audit-policies-slag-concept.html) [감사](https://docs.netapp.com/ko-kr/ontap/smb-admin/manage-ntfs-security-audit-policies-slag-concept.html) [정책](https://docs.netapp.com/ko-kr/ontap/smb-admin/manage-ntfs-security-audit-policies-slag-concept.html) [및](https://docs.netapp.com/ko-kr/ontap/smb-admin/manage-ntfs-security-audit-policies-slag-concept.html) [Storage-Level Access Guard](https://docs.netapp.com/ko-kr/ontap/smb-admin/manage-ntfs-security-audit-policies-slag-concept.html)[를](https://docs.netapp.com/ko-kr/ontap/smb-admin/manage-ntfs-security-audit-policies-slag-concept.html) [관리합니다](https://docs.netapp.com/ko-kr/ontap/smb-admin/manage-ntfs-security-audit-policies-slag-concept.html)

[Storage-Level Access Guard](#page-3-1)[를](#page-3-1) [구성하는](#page-3-1) [워크플로우](#page-3-1)

[Storage-Level Access Guard](#page-10-1)[에](#page-10-1) [대한](#page-10-1) [정보](#page-10-1) [표시](#page-10-1)

[Storage-Level Access Guard](#page-13-0) [제거](#page-13-0)

# <span id="page-10-0"></span>효과적인 슬래그 매트릭스

볼륨 또는 qtree 또는 둘 다에서 슬래그를 구성할 수 있습니다. 슬래그 매트릭스는 표에 나열된 다양한 시나리오에서 적용 가능한 슬래그 구성인 볼륨 또는 qtree를 정의합니다.

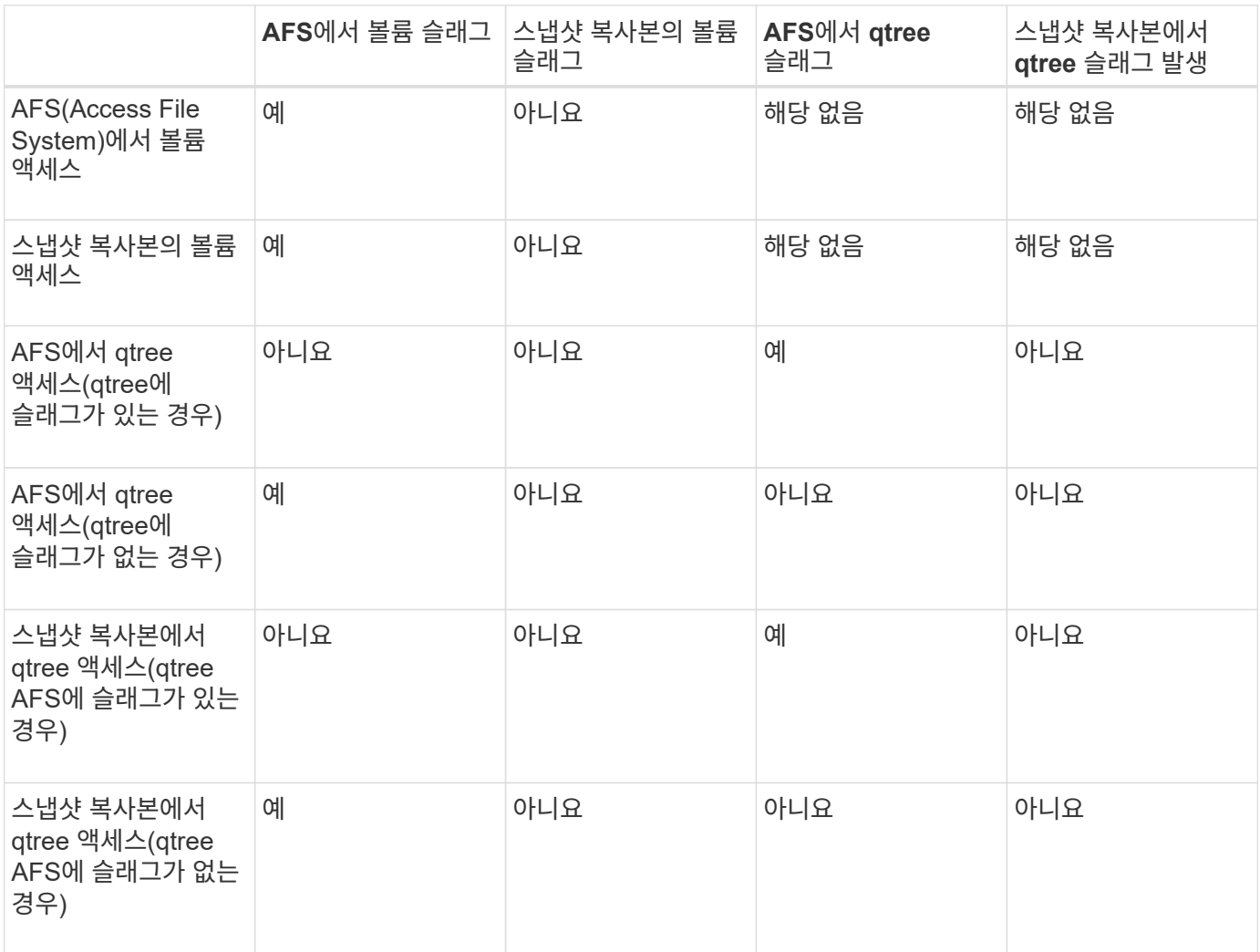

## <span id="page-10-1"></span>**Storage-Level Access Guard**에 대한 정보를 표시합니다

Storage-Level Access Guard는 볼륨 또는 qtree에 적용되는 세 번째 보안 계층입니다. Windows 속성 창을 사용하면 저장소 수준 액세스 가드 설정을 볼 수 없습니다. ONTAP CLI를 사용하여 스토리지 레벨 액세스 가드 보안에 대한 정보를 확인해야 합니다. 이 정보는 구성을 확인하거나 파일 액세스 문제를 해결하는 데 사용할 수 있습니다.

이 작업에 대해

SVM(Storage Virtual Machine)의 이름과 스토리지 레벨 액세스 가드 보안 정보를 표시할 볼륨 또는 qtree의 경로를 입력해야 합니다. 출력을 요약 양식 또는 상세 목록으로 표시할 수 있습니다.

단계

1. Storage-Level Access Guard 보안 설정을 원하는 수준으로 표시합니다.

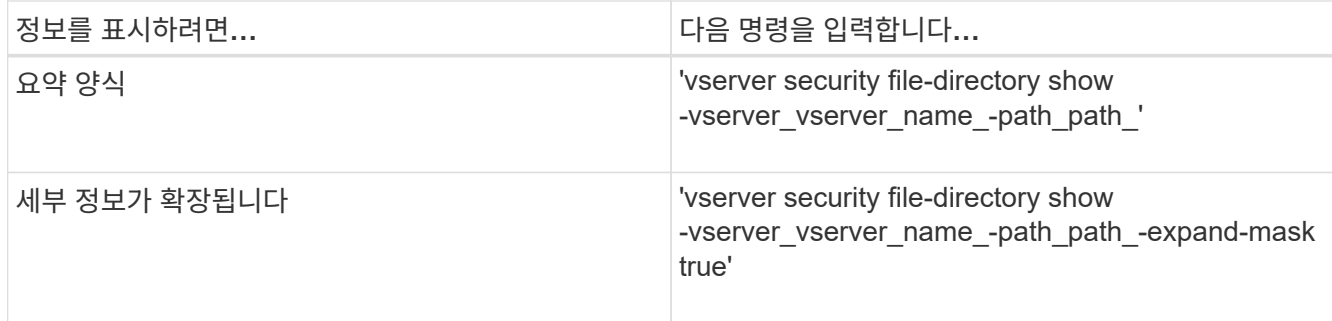

예

다음 예에서는 SVM VS1 에서 경로 '/datavol1'을 사용하여 NTFS 보안 스타일 볼륨에 대한 Storage-Level Access Guard 보안 정보를 표시합니다.

cluster::> vserver security file-directory show -vserver vs1 -path /datavol1

```
  Vserver: vs1
                 File Path: /datavol1
        File Inode Number: 77
           Security Style: ntfs
          Effective Style: ntfs
           DOS Attributes: 10
  DOS Attributes in Text: ----D---
Expanded Dos Attributes: -
             Unix User Id: 0
            Unix Group Id: 0
           Unix Mode Bits: 777
 Unix Mode Bits in Text: rwxrwxrwx
                      ACLs: NTFS Security Descriptor
                             Control:0x8004
                             Owner:BUILTIN\Administrators
                             Group:BUILTIN\Administrators
                             DACL - ACEs
                               ALLOW-Everyone-0x1f01ff
                               ALLOW-Everyone-0x10000000-OI|CI|IO
                             Storage-Level Access Guard security
                             SACL (Applies to Directories):
                               AUDIT-EXAMPLE\Domain Users-0x120089-FA
                               AUDIT-EXAMPLE\engineering-0x1f01ff-SA
                             DACL (Applies to Directories):
                               ALLOW-EXAMPLE\Domain Users-0x120089
                               ALLOW-EXAMPLE\engineering-0x1f01ff
                               ALLOW-NT AUTHORITY\SYSTEM-0x1f01ff
                             SACL (Applies to Files):
                               AUDIT-EXAMPLE\Domain Users-0x120089-FA
                               AUDIT-EXAMPLE\engineering-0x1f01ff-SA
                             DACL (Applies to Files):
                               ALLOW-EXAMPLE\Domain Users-0x120089
                               ALLOW-EXAMPLE\engineering-0x1f01ff
                               ALLOW-NT AUTHORITY\SYSTEM-0x1f01ff
```
다음 예에서는 SVM VS1 경로의 '/datavol5' 경로에서 혼합 보안 형식 볼륨에 대한 Storage-Level Access Guard 정보를 표시합니다. 이 볼륨의 최상위 수준에는 UNIX의 효과적인 보안이 있습니다. 이 볼륨에는 Storage-Level Access Guard 보안이 있습니다.

cluster1::> vserver security file-directory show -vserver vs1 -path /datavol5 Vserver: vs1 File Path: /datavol5 File Inode Number: 3374 Security Style: mixed Effective Style: unix DOS Attributes: 10 DOS Attributes in Text: ----D--- Expanded Dos Attributes: - Unix User Id: 0 Unix Group Id: 0 Unix Mode Bits: 755 Unix Mode Bits in Text: rwxr-xr-x ACLs: Storage-Level Access Guard security SACL (Applies to Directories): AUDIT-EXAMPLE\Domain Users-0x120089-FA AUDIT-EXAMPLE\engineering-0x1f01ff-SA DACL (Applies to Directories): ALLOW-EXAMPLE\Domain Users-0x120089 ALLOW-EXAMPLE\engineering-0x1f01ff ALLOW-NT AUTHORITY\SYSTEM-0x1f01ff SACL (Applies to Files): AUDIT-EXAMPLE\Domain Users-0x120089-FA AUDIT-EXAMPLE\engineering-0x1f01ff-SA DACL (Applies to Files): ALLOW-EXAMPLE\Domain Users-0x120089 ALLOW-EXAMPLE\engineering-0x1f01ff ALLOW-NT AUTHORITY\SYSTEM-0x1f01ff

# <span id="page-13-0"></span>**Storage-Level Access Guard**를 제거합니다

저장소 수준에서 액세스 보안을 더 이상 설정하지 않으려면 볼륨 또는 qtree에서 저장소 수준 액세스 가드를 제거할 수 있습니다. Storage-Level Access Guard를 제거해도 일반 NTFS 파일 및 디렉터리 보안은 수정하거나 제거되지 않습니다.

단계

1. 'vserver security file-directory show' 명령을 사용하여 볼륨 또는 qtree에 Storage-Level Access Guard가 구성되어 있는지 확인합니다.

'vserver security file-directory show -vserver vs1-path/datavol2'

 Vserver: vs1 File Path: /datavol2 File Inode Number: 99 Security Style: ntfs Effective Style: ntfs DOS Attributes: 10 DOS Attributes in Text: ----D--- Expanded Dos Attributes: - Unix User Id: 0 Unix Group Id: 0 Unix Mode Bits: 777 Unix Mode Bits in Text: rwxrwxrwx ACLs: NTFS Security Descriptor Control:0xbf14 Owner:BUILTIN\Administrators Group:BUILTIN\Administrators SACL - ACEs AUDIT-EXAMPLE\Domain Users-0xf01ff-OI|CI|FA DACL - ACEs ALLOW-EXAMPLE\Domain Admins-0x1f01ff-OI|CI ALLOW-EXAMPLE\Domain Users-0x1301bf-OI|CI Storage-Level Access Guard security DACL (Applies to Directories): ALLOW-BUILTIN\Administrators-0x1f01ff ALLOW-CREATOR OWNER-0x1f01ff ALLOW-EXAMPLE\Domain Admins-0x1f01ff ALLOW-EXAMPLE\Domain Users-0x120089 ALLOW-NT AUTHORITY\SYSTEM-0x1f01ff DACL (Applies to Files): ALLOW-BUILTIN\Administrators-0x1f01ff ALLOW-CREATOR OWNER-0x1f01ff ALLOW-EXAMPLE\Domain Admins-0x1f01ff ALLOW-EXAMPLE\Domain Users-0x120089 ALLOW-NT AUTHORITY\SYSTEM-0x1f01ff

2. 'vserver security file-directory remove-slag' 명령을 사용하여 Storage-Level Access Guard를 제거합니다.

'vserver security file-directory remove-slag-vserver vs1-path/datavol2'

3. 'vserver security file-directory show' 명령을 사용하여 볼륨 또는 qtree에서 Storage-Level Access Guard가 제거되었는지 확인합니다.

'vserver security file-directory show -vserver vs1-path/datavol2'

 Vserver: vs1 File Path: /datavol2 File Inode Number: 99 Security Style: ntfs Effective Style: ntfs DOS Attributes: 10 DOS Attributes in Text: ----D--- Expanded Dos Attributes: - Unix User Id: 0 Unix Group Id: 0 Unix Mode Bits: 777 Unix Mode Bits in Text: rwxrwxrwx ACLs: NTFS Security Descriptor Control:0xbf14 Owner:BUILTIN\Administrators Group:BUILTIN\Administrators SACL - ACEs AUDIT-EXAMPLE\Domain Users-0xf01ff-OI|CI|FA DACL - ACEs ALLOW-EXAMPLE\Domain Admins-0x1f01ff-OI|CI ALLOW-EXAMPLE\Domain Users-0x1301bf-OI|CI

Copyright © 2024 NetApp, Inc. All Rights Reserved. 미국에서 인쇄됨 본 문서의 어떠한 부분도 저작권 소유자의 사전 서면 승인 없이는 어떠한 형식이나 수단(복사, 녹음, 녹화 또는 전자 검색 시스템에 저장하는 것을 비롯한 그래픽, 전자적 또는 기계적 방법)으로도 복제될 수 없습니다.

NetApp이 저작권을 가진 자료에 있는 소프트웨어에는 아래의 라이센스와 고지사항이 적용됩니다.

본 소프트웨어는 NetApp에 의해 '있는 그대로' 제공되며 상품성 및 특정 목적에의 적합성에 대한 명시적 또는 묵시적 보증을 포함하여(이에 제한되지 않음) 어떠한 보증도 하지 않습니다. NetApp은 대체품 또는 대체 서비스의 조달, 사용 불능, 데이터 손실, 이익 손실, 영업 중단을 포함하여(이에 국한되지 않음), 이 소프트웨어의 사용으로 인해 발생하는 모든 직접 및 간접 손해, 우발적 손해, 특별 손해, 징벌적 손해, 결과적 손해의 발생에 대하여 그 발생 이유, 책임론, 계약 여부, 엄격한 책임, 불법 행위(과실 또는 그렇지 않은 경우)와 관계없이 어떠한 책임도 지지 않으며, 이와 같은 손실의 발생 가능성이 통지되었다 하더라도 마찬가지입니다.

NetApp은 본 문서에 설명된 제품을 언제든지 예고 없이 변경할 권리를 보유합니다. NetApp은 NetApp의 명시적인 서면 동의를 받은 경우를 제외하고 본 문서에 설명된 제품을 사용하여 발생하는 어떠한 문제에도 책임을 지지 않습니다. 본 제품의 사용 또는 구매의 경우 NetApp에서는 어떠한 특허권, 상표권 또는 기타 지적 재산권이 적용되는 라이센스도 제공하지 않습니다.

본 설명서에 설명된 제품은 하나 이상의 미국 특허, 해외 특허 또는 출원 중인 특허로 보호됩니다.

제한적 권리 표시: 정부에 의한 사용, 복제 또는 공개에는 DFARS 252.227-7013(2014년 2월) 및 FAR 52.227- 19(2007년 12월)의 기술 데이터-비상업적 품목에 대한 권리(Rights in Technical Data -Noncommercial Items) 조항의 하위 조항 (b)(3)에 설명된 제한사항이 적용됩니다.

여기에 포함된 데이터는 상업용 제품 및/또는 상업용 서비스(FAR 2.101에 정의)에 해당하며 NetApp, Inc.의 독점 자산입니다. 본 계약에 따라 제공되는 모든 NetApp 기술 데이터 및 컴퓨터 소프트웨어는 본질적으로 상업용이며 개인 비용만으로 개발되었습니다. 미국 정부는 데이터가 제공된 미국 계약과 관련하여 해당 계약을 지원하는 데에만 데이터에 대한 전 세계적으로 비독점적이고 양도할 수 없으며 재사용이 불가능하며 취소 불가능한 라이센스를 제한적으로 가집니다. 여기에 제공된 경우를 제외하고 NetApp, Inc.의 사전 서면 승인 없이는 이 데이터를 사용, 공개, 재생산, 수정, 수행 또는 표시할 수 없습니다. 미국 국방부에 대한 정부 라이센스는 DFARS 조항 252.227-7015(b)(2014년 2월)에 명시된 권한으로 제한됩니다.

#### 상표 정보

NETAPP, NETAPP 로고 및 <http://www.netapp.com/TM>에 나열된 마크는 NetApp, Inc.의 상표입니다. 기타 회사 및 제품 이름은 해당 소유자의 상표일 수 있습니다.